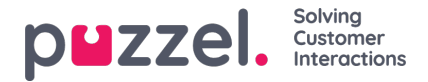

## **Creëer een nieuw groepsnummer**

Groepsnummers (ook wel deblokkeringsagent genoemd) en de link Nieuw groepsnummer aanmaken worden in het Beheerportaal alleen getoond voor gebruikers die de beheereigenschap Toon groepsnummers ('deblokkeringsagent') hebben ingesteld op AAN. Begin niet met het gebruik van een Groepsnummer (oftewel de-blokkeerbare agent) voordat u weet hoe het werkt!

Klik op Nieuw groepsnummer aanmaken om te beginnen met het aanmaken van een nieuw groepsnummer.

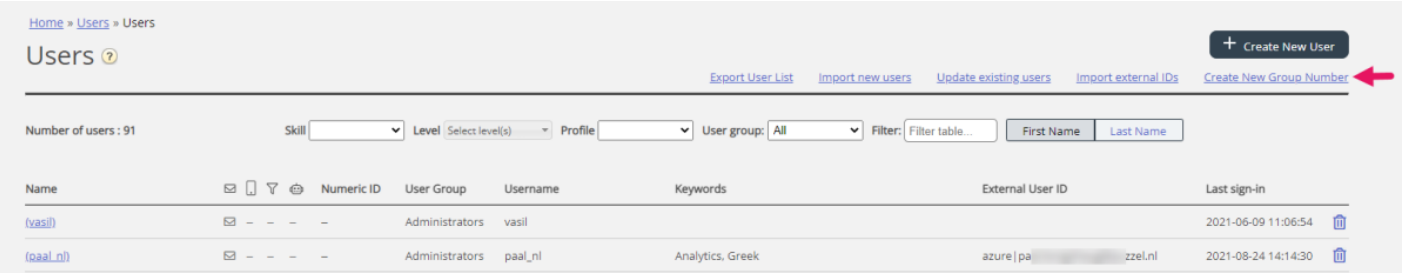

## Deze pagina wordt geopend:

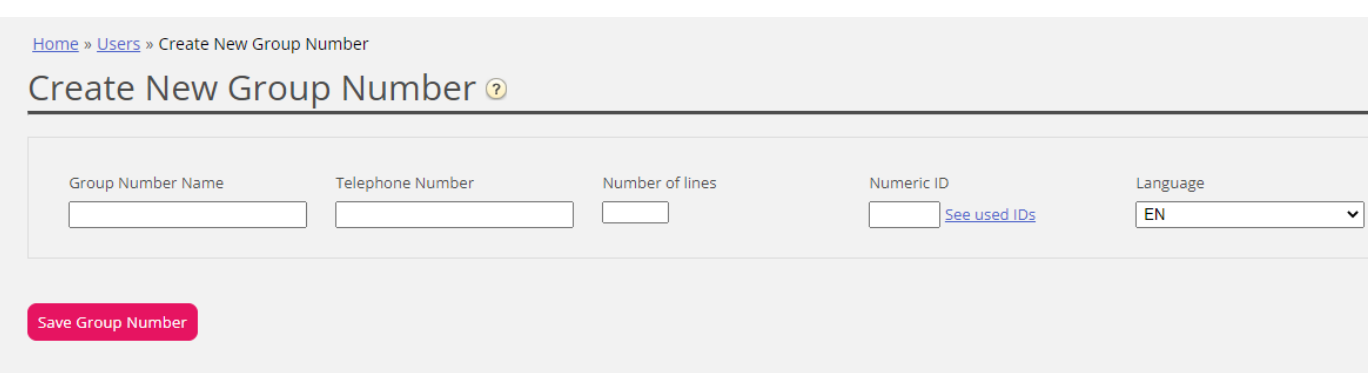

De invoervelden :

- Naam groepsnummer: de naam van het groepsnummer
- Telefoonnummer: Het telefoonnummer dat Puzzel moet bellen
- Aantal lijnen: Het aantal gelijktijdige gesprekken dat door Puzzel met het groepsnummer zal worden verbonden. Oproepen die dit aantal overschrijden worden in de wachtrij van Puzzel geplaatst.
- Wachtwoord/bevestig wachtwoord: Als iemand in moet loggen op Puzzel met de gebruiker van dit groepsnummer, hebben hij/zij een wachtwoord nodig
- Taal: De taal van de gebruikers in Puzzel

Een groepsnummer hoort meestal bij uw telefoonplatform (bijv. PBX). Door gebruik te maken van een groepsnummer kunt u meer bellers in de wachtrij hebben dan de lijnen op uw PBX-systeem. Oproepen worden in Puzzel pas in de wachtrij geplaatst als alle telefoonlijnen in uw platform in gebruik zijn. Een groepsnummer moet worden aangemeld om in de wachtrij te komen met behulp van de applicatie voor vertegenwoordigers of het beheerportaal.

U kunt slechts één profiel per groepsnummer bepalen. Zowel gewone vertegenwoordigers als een groepsnummer (met meerdere lijnen) kunnen op dezelfde wachtrij antwoorden.

Als de vertegenwoordiger achter het groepsnummer bezig is met het doorverbinden van Puzzel-gesprekken, zal Puzzel niet merken dat de vertegenwoordiger (de groepsnummerlijn) "Beschikbaar" is totdat het doorverbonden gesprek beëindigd is.

## **Om de combinatie van parate vertegenwoordigers en bellers in de wachtrij te vermijden, kunnen dus meer groepsnummerlijnen worden gedefinieerd dan het geplande aantal echte vertegenwoordigers.**

Voorbeeld: Met 10 agenten achter het groepsnummer kunnen 15-20 lijnen in Puzzel worden gedefinieerd. Als u niet helemaal weet hoe groepsnummers werken, raden we u aan om contact op te nemen met Puzzel Support om u te helpen

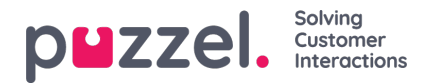

met het aanmaken ervan.

Een groepsnummer wordt niet weergegeven op de pagina Gebruikers – Gebruikers, tenzij Puzzel Support de eigenschap voor beheerders "Toon niet-blokkeerbare gebruikers" heeft ingeschakeld. Als groepsnummers worden getoond, worden ze weergegeven met een pictogram ervoor.

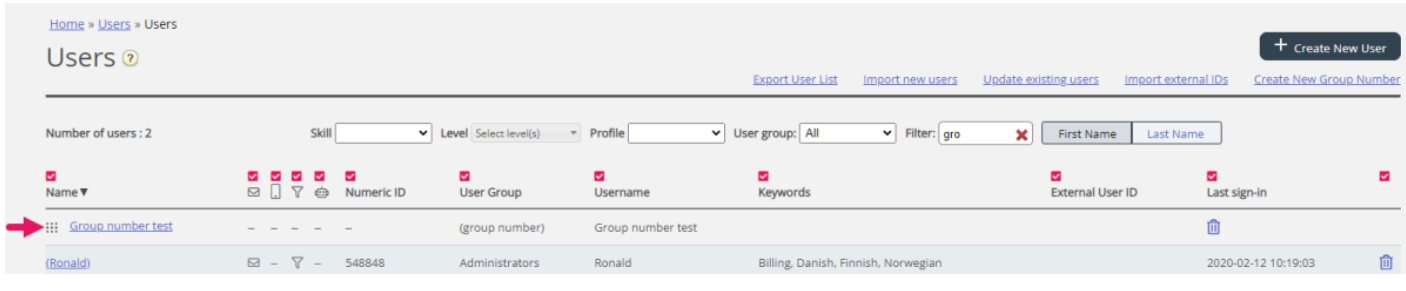